## **Трафик за полгода**

На главной странице модуля *[Пользователи](https://doc-new.a-real.ru/doku.php?id=userlist50)* выводится статистика только за день, неделю, месяц. Как мне узнать сумму трафика всех пользователей за полгода?

Чтобы вывести суммарное значение выбранного трафика без использования стандартных отчетов за выбранный период времени, перейдите во вкладку «Общая статистика» модуля «Отчеты» либо в соответствующую вкладку выбранного пользователя (группы).

В поле «Группировка» выберите - «По источникам».

В поле «Назначение» выберите - «Внешние диапазоны адресов».

В полях «Дата» укажите начальную и конечную дату периода времени, за который вас интересует статистика пользователей.

Нажмите кнопку «Показать».

From: <https://doc-new.a-real.ru/> - **Документация** Permanent link:<br>https://doc-new.a-r **[https://doc-new.a-real.ru/doku.php?id=%D1%81%D1%82%D0%B0%D1%82%D0%B8%D1%81%D1%82%D0%B8%D0%BA%D0%B0\\_%D0%B7%D0%B0\\_%D0%B2%D1%80%D0%B5%D0%BC%D1%8F](https://doc-new.a-real.ru/doku.php?id=%D1%81%D1%82%D0%B0%D1%82%D0%B8%D1%81%D1%82%D0%B8%D0%BA%D0%B0_%D0%B7%D0%B0_%D0%B2%D1%80%D0%B5%D0%BC%D1%8F)** Last update: **2020/01/27 16:28**

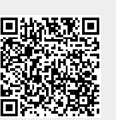